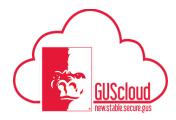

This is a walkthrough of how to set up your Requisition Preferences, (favorite charge accounts and desktop delivery address) for your Procurement purchases.

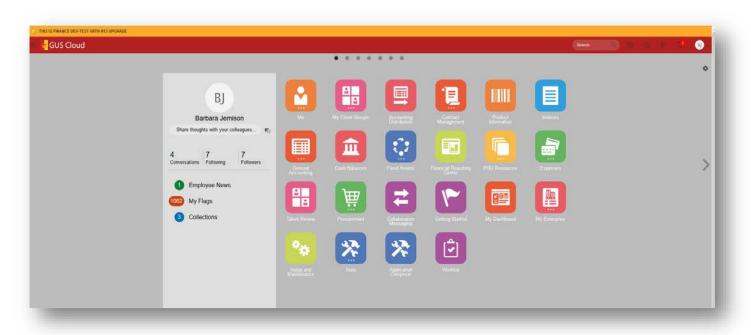

| Step | Action                                                                                                    |
|------|----------------------------------------------------------------------------------------------------|
| 1.   | Beginning from your <b>Home Springboard (shown above)</b> click on your Procurement Icon      Image: Constraint of the second second se |
|      | and then click on Purchase Requisitions icon                                                                                                    |

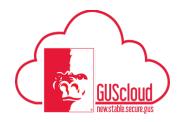

| atos W a                   |
|----------------------------|
| lequester BarbaraJonisci 🥖 |
|                            |
|                            |
|                            |
|                            |
|                            |
| - 1                        |
|                            |
|                            |
|                            |
|                            |
|                            |
|                            |
|                            |
|                            |
|                            |
|                            |
|                            |
|                            |
|                            |
|                            |
|                            |
|                            |
|                            |
|                            |

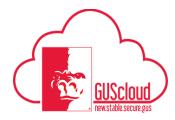

|   | Edit Requisitio                          | n Preferences        |                               |         |                 |  |
|---|------------------------------------------|----------------------|-------------------------------|---------|-----------------|--|
| 1 | Requisitioning                           | BU PSU Business Unit |                               |         |                 |  |
|   |                                          |                      |                               |         |                 |  |
|   |                                          | and Delivery         |                               |         |                 |  |
|   |                                          | Jernison, Barbara    | ٩                             |         |                 |  |
|   | * Deliver to Location Pitisburg Campus Q |                      |                               |         |                 |  |
|   | Destination Type Expense 🗸               |                      |                               |         |                 |  |
|   | ∡ Billing                                |                      |                               |         |                 |  |
|   | ✓ Projects                               |                      |                               |         |                 |  |
|   | Project                                  | t Number             | ٩                             |         |                 |  |
|   | Task                                     | Number               |                               |         |                 |  |
|   | Expendit                                 | ture Type            |                               |         |                 |  |
|   | Expenditure Org                          | anization            |                               |         |                 |  |
|   | Contract                                 | t Number             |                               |         |                 |  |
|   | Fundin                                   | g Source             |                               |         |                 |  |
|   |                                          | Charge Accounts      |                               |         | +               |  |
|   | Primary                                  | * Nickname           | * Charge Account              |         | Delete          |  |
|   | ٥                                        | Office furniture     | 1105.9.540900.0.0.0.0.0       | 题       | ×               |  |
|   | 0                                        | PPalmer              | 1105.1120600.537200.0.0.0.0.0 | 题       | ×               |  |
|   | 0                                        | Purch Office Supples | 1105.4210300.537100.0.0.0.0   | 8       | ×               |  |
|   | ø                                        | Reassinged Computers | 9999 9 541390 0 0 0 0 0       | 臣       | ×               |  |
|   | 0                                        | Riddle Computer      | 1251.1170235.541390.0.0.0.0.0 | 题       | ×               |  |
|   |                                          |                      |                               | Save as | nd Close Cancel |  |
|   | -                                        |                      |                               | _       |                 |  |
|   |                                          |                      |                               |         |                 |  |
|   |                                          |                      |                               |         |                 |  |

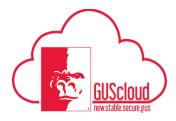

|    |              |                           |                         | Edit Requisition Preferences   Branchoreng Bir 7 Sin Ananasa Sint   # Shipping and Delivery   * Shipping and Delivery   * Same and Transe-Greaters 179 (S Bra-<br>Basenation Type   # Billion   # Billion   # Billion   # Sarch   Match @ Al-Q Ary   ** Gode   ** Gode   ** Gode   ** Tare   ** Gode | Advances<br>Advances<br>*<br>Advances<br>*<br>Advances<br>*<br>Advances<br>*<br>Advances<br>*<br>Advances<br>*<br>*<br>Advances<br>*<br>*<br>Advances<br>*<br>*<br>Advances<br>*<br>*<br>*<br>Advances<br>*<br>*<br>*<br>Advances<br>*<br>*<br>*<br>Advances<br>*<br>*<br>*<br>Advances<br>*<br>*<br>*<br>Advances<br>*<br>*<br>*<br>*<br>*<br>*<br>*<br>*<br>*<br>*<br>*<br>*<br>* |  |
|----|--------------|---------------------------|-------------------------|----------------------------------------------------------------------------------------------------|----------------------------------------------------------------------------------------------------|--|
| S  |              | -                         | ick the OK button.      | mary (default):                                                                                                    |                                                                                                    |  |
|    |              | -                         | avorite Charge Accou    | -                                                                                                    |                                                                                                    |  |
|    | ▲ Favorite ( | Charge Accounts           |                         |                                                                                                    | +                                                                                                    |  |
| 5. | Primary      | * Nickname                | * Charge Account        |                                                                                                    | Delete                                                                                                    |  |
|    | -            | <b>kname</b> for easy ref | Ference in your dropdov | wns later                                                                                                    |                                                                                                    |  |

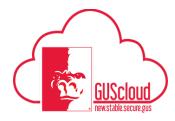

|    | Charge Account                              |                                                   | ×                                     |            |                                                        |
|----|---------------------------------------------|---------------------------------------------------|---------------------------------------|------------|--------------------------------------------------------|
|    | Hide Segments                               |                                                   |                                       |            |                                                        |
|    | Fund                                        | Purchasing                                        |                                       |            |                                                        |
|    | CostCenter                                  | 4210300 Department                                |                                       |            |                                                        |
|    | Account                                     | 537100 Supplies                                   |                                       |            |                                                        |
|    | DepartmentCostCenter                        | 0 V Default                                       |                                       |            |                                                        |
|    | DepartmentAccount                           | 0 V Default                                       |                                       |            |                                                        |
|    | Intercompany                                | 0 V Default                                       |                                       |            |                                                        |
|    | FutureUse1                                  | 0 FUTURE USE                                      |                                       |            |                                                        |
|    | FutureUse2                                  | 0 <b>V</b> FUTURE USE                             |                                       |            |                                                        |
|    |                                             | Sea <u>r</u> ch Reset   O <u>K</u> <u>C</u> ancel |                                       |            |                                                        |
|    |                                             |                                                   |                                       |            |                                                        |
|    |                                             |                                                   |                                       |            |                                                        |
|    |                                             |                                                   |                                       | Primary    |                                                        |
|    |                                             |                                                   |                                       | -          |                                                        |
|    |                                             |                                                   |                                       | 0          |                                                        |
|    |                                             |                                                   |                                       |            |                                                        |
|    | Test weters all for the                     |                                                   | · · · · · · · · · · · · · · · · · · · | $\odot$    | delle le des frandlins des still                       |
|    |                                             |                                                   | our <b>primary</b> (default)          |            | this is the funding that all your dropdown or manually |
|    | entering a new funding                      |                                                   | in the system otherwise               | , by using | your dropdown or manually                              |
|    |                                             |                                                   |                                       |            |                                                        |
|    | Save and Close.                             |                                                   |                                       |            |                                                        |
|    |                                             |                                                   |                                       |            |                                                        |
|    | Save and Close                              |                                                   |                                       |            |                                                        |
|    |                                             |                                                   |                                       |            |                                                        |
|    | Your new requisition pre                    | eferences have been ur                            | dated.                                |            |                                                        |
|    |                                             | 1                                                 |                                       |            |                                                        |
|    |                                             |                                                   |                                       |            |                                                        |
|    |                                             |                                                   |                                       |            |                                                        |
|    |                                             |                                                   |                                       |            |                                                        |
|    | Congratulational                            |                                                   |                                       |            |                                                        |
|    | Congratulations!<br>You have reached the en | d of this tutorial                                |                                       |            |                                                        |
| 3. | End of Process.                             | a or this tatorial.                               |                                       |            |                                                        |
|    |                                             |                                                   |                                       |            |                                                        |